# **Mississippi Management and Reporting System**

## **Department of Finance and Administration**

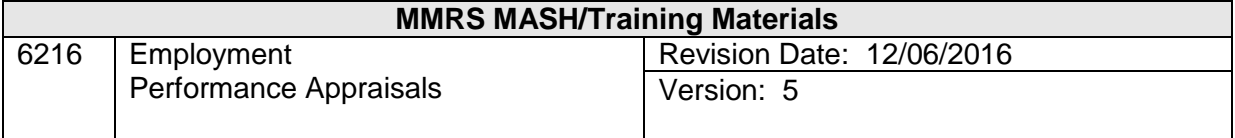

#### **Employment Performance Appraisals Table of Contents**

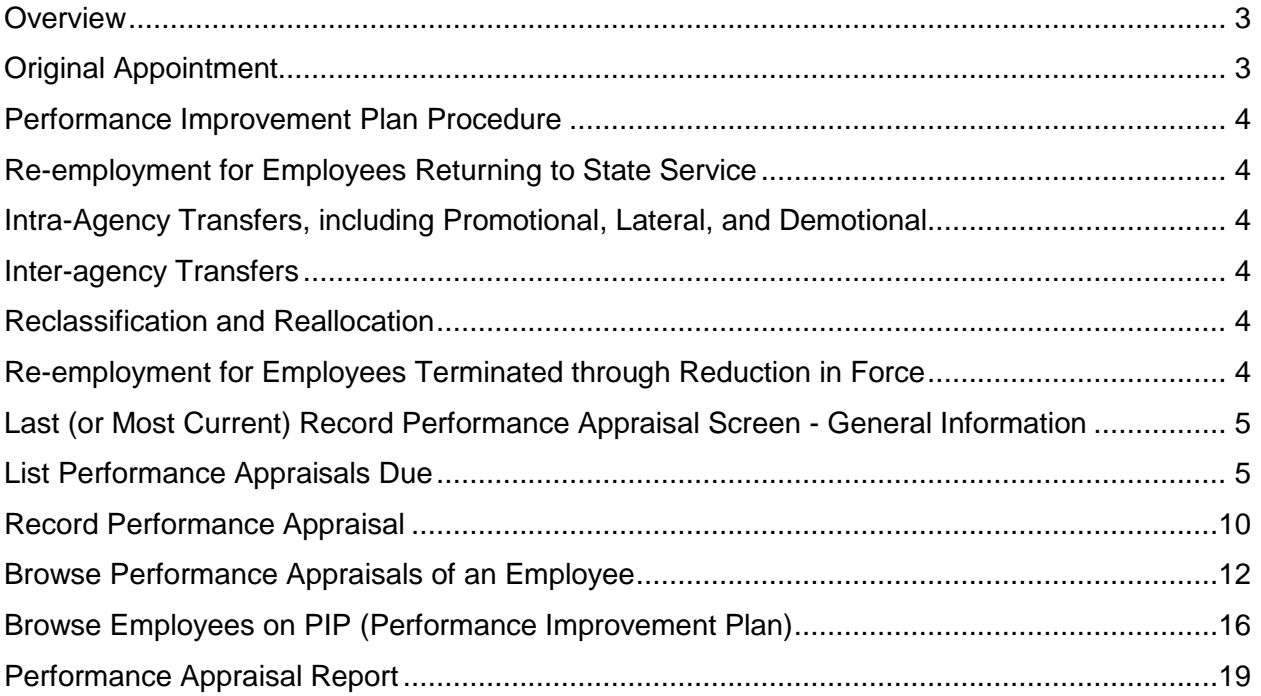

## **REQUIREMENTS OF AGENCY SUPERVISORS REGARDING SUBMISSION OF PERFORMANCE APPRAISAL RATINGS IN THE STATEWIDE PAYROLL AND HUMAN RESOURCE SYSTEM:**

#### <span id="page-2-0"></span>**Overview**

The Performance Appraisal Review (PAR) functions of SPAHRS provide a mechanism to record and track employee ratings and appraisal periods/dates. The system conforms to the guidelines and regulations in the *Mississippi State Personnel Board Policy and Procedures Manual*. In SPAHRS, when the New Hire (Original Appointment) transaction information is recorded and approved, a **Record Performance Appraisal** screen will automatically be created to reflect the **"Appraisal Period Start"** and **"Appraisal Period End."**

A **current appraisal rating** is defined as "a rating less than 365 days but more than 90 days from the date of the last appraisal rating." In all personnel transactions **for positions under the salary setting authority of the Mississippi SPB**, the performance evaluation period begins for an employee upon entering the position, whatever date that may be, and will end one year from that date (except for employees in the probationary period of 12 months). However, a new appraisal rating is required less than one year from the last rating prior to a **Promotion; Transfer; Reclassification; Reallocation; or Demotion**.

In all personnel transactions, SPAHRS will check to see if the employee has a current appraisal rating, as defined above, at the time the transaction is entered and transmitted for approval. If the last/current appraisal rating is **less** than 90 days from the date of the last appraisal rating, the process to transmit the record for approval will not be interrupted.

If the last/current appraisal rating is **more** than 90 days from the date of the last appraisal rating, the **Record Performance Appraisal** screen will be invoked, preventing the personnel transaction from processing until a performance appraisal rating is completed for the employee (based on the current position), recorded, and approved. Then the pending personnel transaction request will be approved and the action processed.

The Mississippi SPB processes for performing personnel actions in SPAHRS follow:

#### <span id="page-2-1"></span>**Original Appointment**

A **Record Performance Appraisal** screen with **"Appraisal Period Start"** and **"Appraisal Period End"** will automatically be created when the New Hire (Original Appointment) position transaction information is recorded and approved. The initial **"Appraisal Period Start"** will be the hire/position entry date. The **"Appraisal Period End"** will reflect the end of the first six months from the hire/position entry date and require that a rating and rating date be recorded in the **"Performance Rating"** and **"Appraisal Rating Date"** fields.

The second six-month appraisal period will be created as a result of recording the appraisal rating and date for the first six months. The **"Appraisal Period End**" will reflect the end of the first twelve months from the hire/position entry date.

When the second six-month appraisal period is completed and a rating of 3.00 or above is recorded on the **Record Performance Appraisal** screen, the probationary period is completed; the next **"Appraisal Period End"** is set to 365 days from the "**Appraisal Rating Date**."

#### <span id="page-3-0"></span>**Performance Improvement Plan Procedure**

Should the rating of the employee fall at "Not Demonstrated" (1.0) Performance Level but lower than the "Improvement Needed" (2.0) Performance Level, a 90-day Performance Improvement Plan (PIP) period must be initiated at the time the rating is recorded and approved on the **Record Performance Appraisal** screen. At the conclusion of the 90-day Performance Improvement Plan, if the overall rating improves to level of Successful (3.0) Performance or above, the next **"Appraisal Period End"** will be set to 365 days from the **"Appraisal Rating Date."**

#### <span id="page-3-1"></span>**Re-employment for Employees Returning to State Service**

When an employee returns to State Service **after Separation in Good Standing**, the same procedure discussed in **Original Appointment** above should be followed.

#### <span id="page-3-2"></span>**Intra-Agency Transfers, including Promotional, Lateral, and Demotional**

For intra-agency transfers, at the time the transaction is entered and transmitted for approval SPAHRS will check to determine if the employee has a current appraisal rating, as defined above. If the last/current appraisal rating is **less** than 90 days from the date of the last appraisal rating, the transfer process to transmit the record for approval will not be interrupted.

If the last/current appraisal rating is 90 days or **more** from the date of the last appraisal rating, the **Record Performance Appraisal** will be invoked, preventing the intra-agency transfer from processing until a performance appraisal rating is completed for the employee (current position), recorded and approved. Then the pending intra-agency transfer request will be approved and the action processed.

#### <span id="page-3-3"></span>**Inter-agency Transfers**

SPAHRS will check to determine if the employee has a current appraisal rating, as defined above, at the time the transaction is entered and transmitted for approval. A **warning** message will be displayed; however, the inter-agency transfer process will not be interrupted.

#### <span id="page-3-4"></span>**Reclassification and Reallocation**

The same procedure discussed in **Intra-agency Transfers** above should be followed.

#### <span id="page-3-5"></span>**Re-employment for Employees Terminated through Reduction in Force**

When employees who were terminated through Reduction in Force (RIF) are re-employed, the **"Appraisal Period Start"** and **"Appraisal Period End"** dates on the **Record Performance Appraisal** screen will automatically set to begin the rating period on the reemployment/position entry date.

The Occupation of the employee determines whether or not a performance appraisal rating is required. This information can be reviewed on the second panel of the Display Occupations function by using the Direct Command **OC DO**, then **PF11** to view PAR Status.

#### <span id="page-4-0"></span>**Last (or Most Current) Record Performance Appraisal Screen - General Information**

When viewing or retrieving the last (or most current) **Record Performance Appraisal** record for an employee, the screen will always display agency number, position number, social security number, name of employee, occu code, occu title, PAR sort code, and date for the **"Appraisal Period Start"** and the **"Appraisal Period End."** Other information fields, including the rating field, will be left blank for future use. It is this record that will be retrieved and then "modified" when entering a new rating.

The system will automatically create a future **Record Performance Appraisal** record each time a person is hired (refer to Original Appointment) or after an appraisal rating is completed, recorded, and approved on any personnel transaction for an employee.

Performance appraisal records may be accessed and then modified through utilizing either the **List Performance Appraisals Due** screen, the **Record Performance Appraisal** screen, the **Browse Performance Appraisals of an Employee** screen, or the **Browse Employees on PIP** screen, as follows:

#### <span id="page-4-1"></span>**List Performance Appraisals Due**

The List Performance Appraisals Due screen is used to provide a list of performance appraisals due on or before the selected due date. If no date is entered, all open performance periods will be displayed. Performance appraisal records may be accessed and modified through this list.

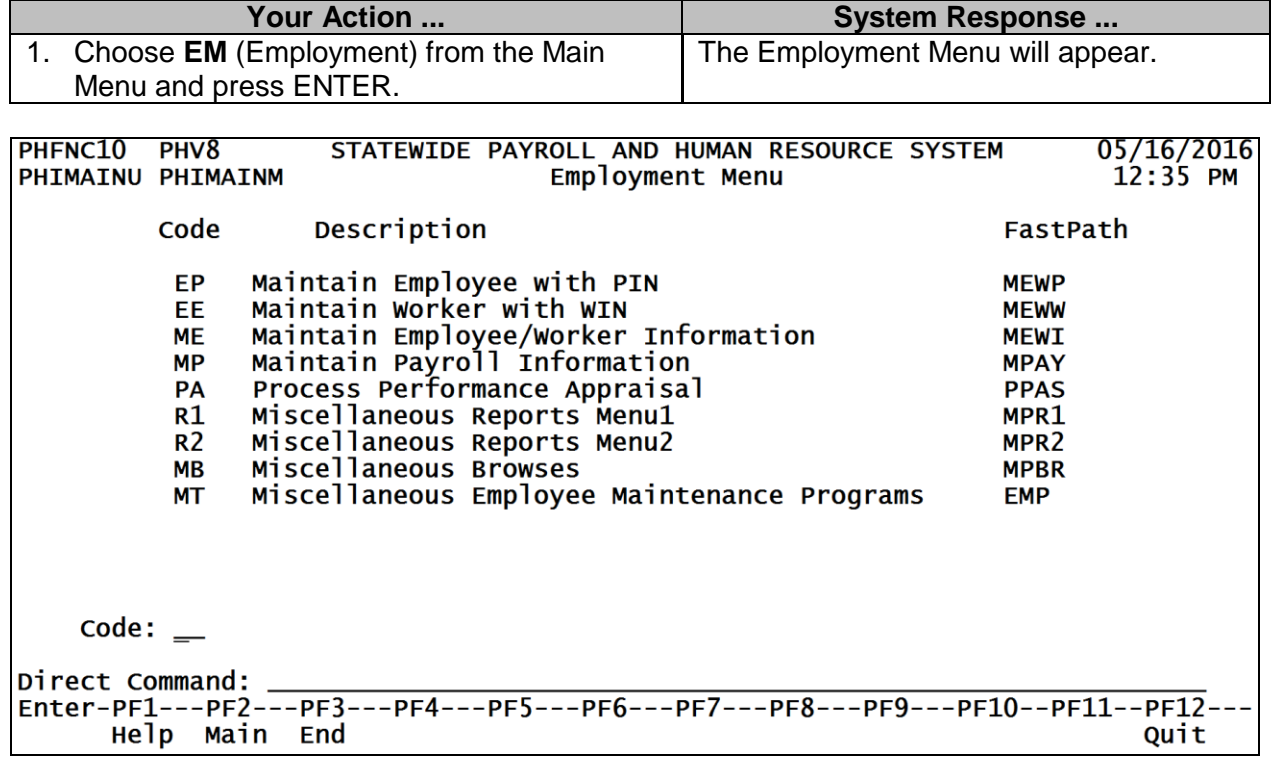

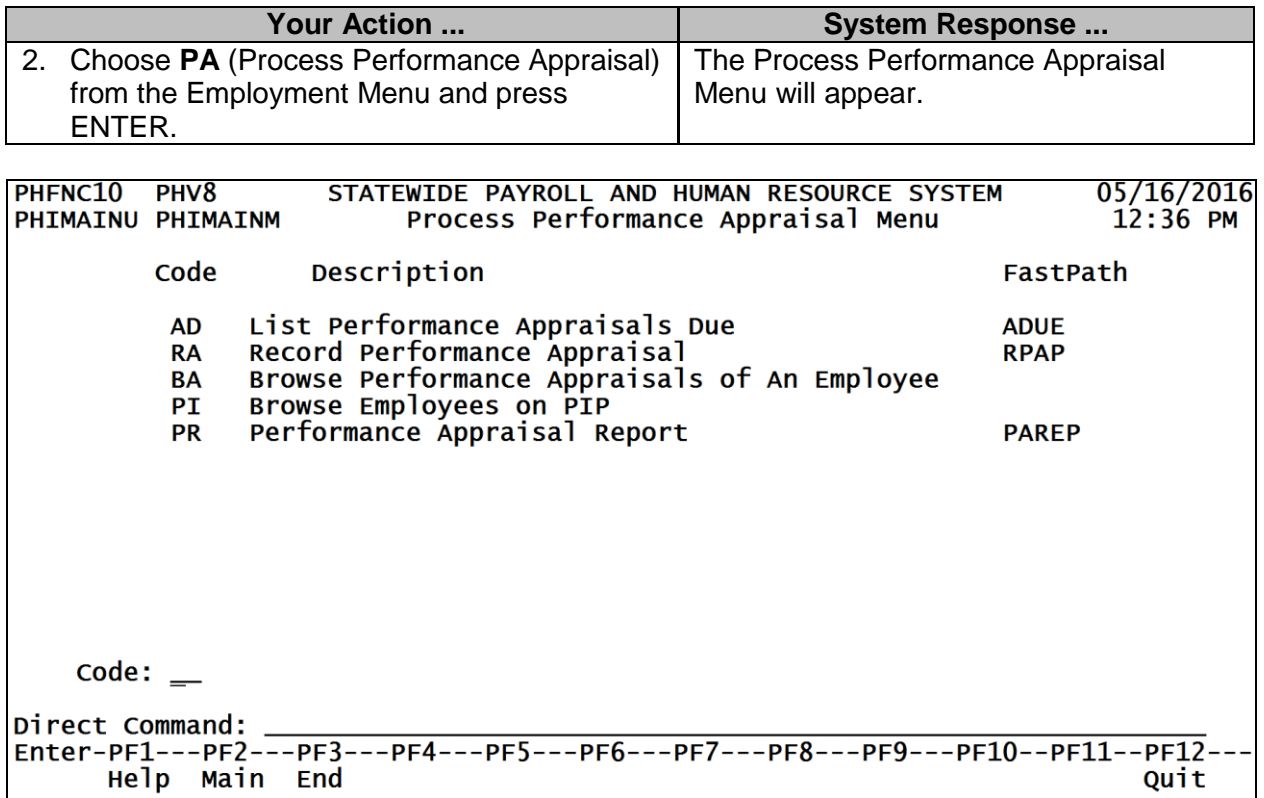

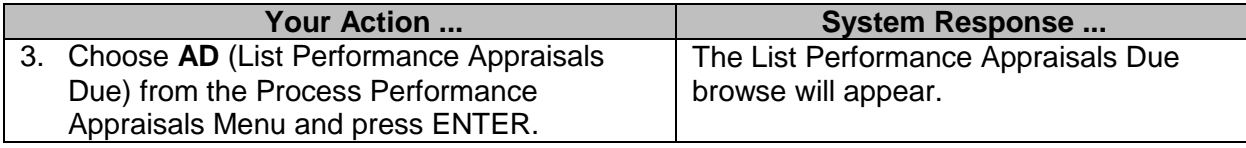

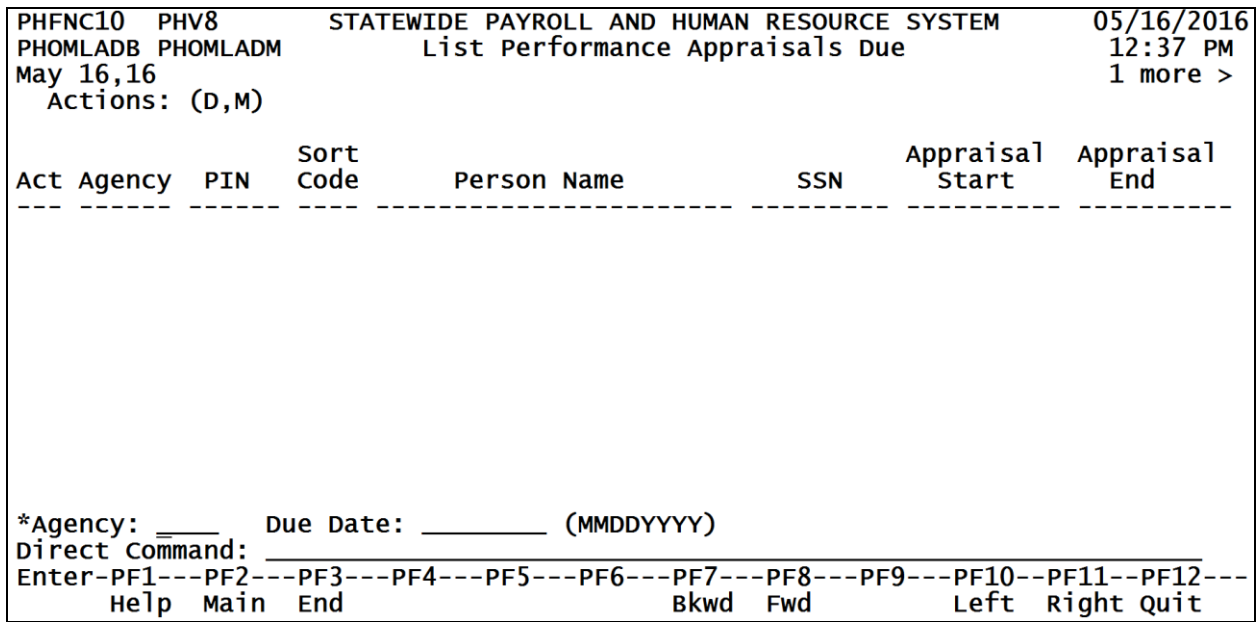

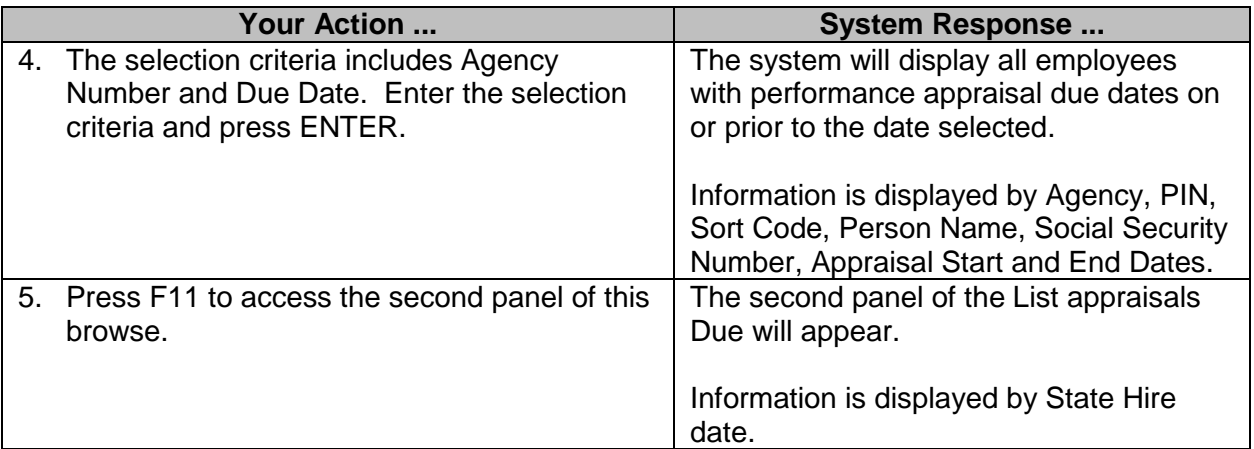

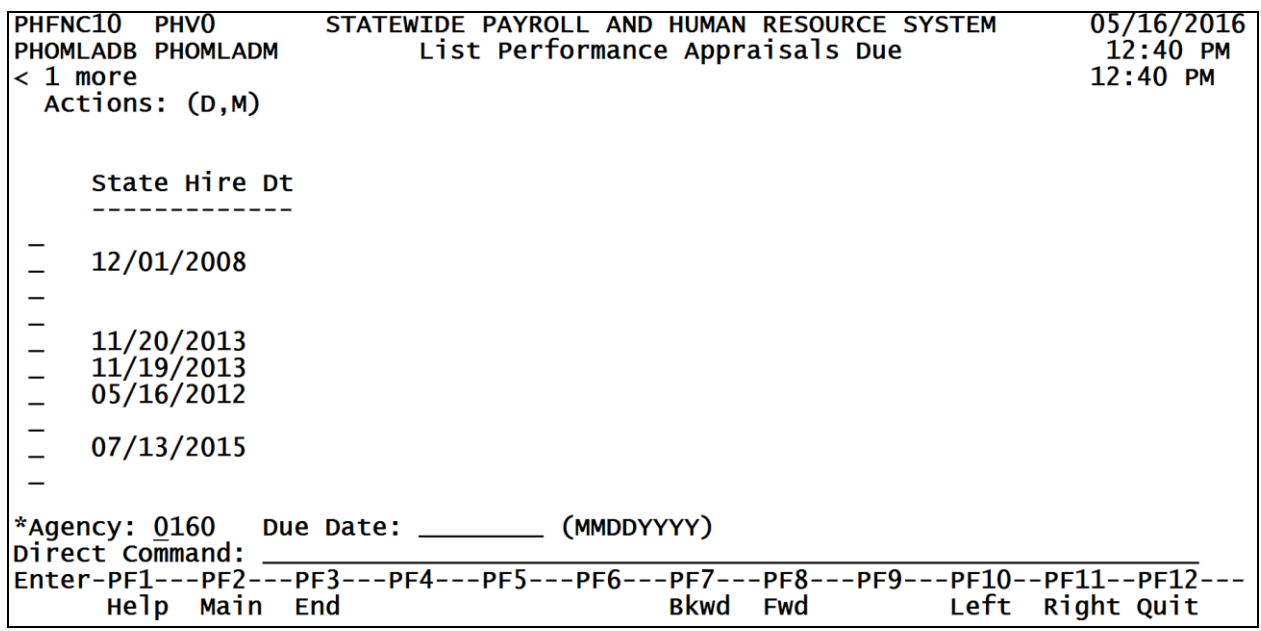

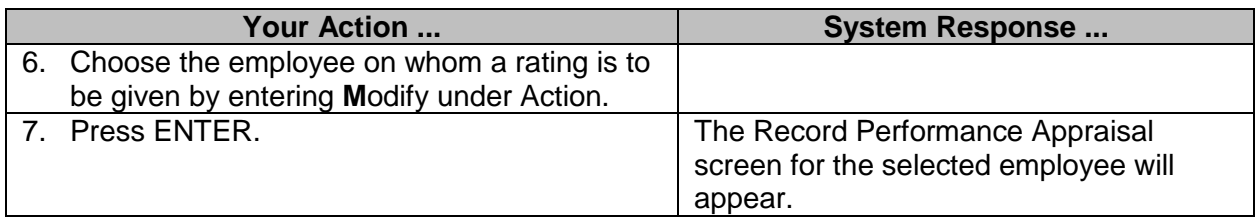

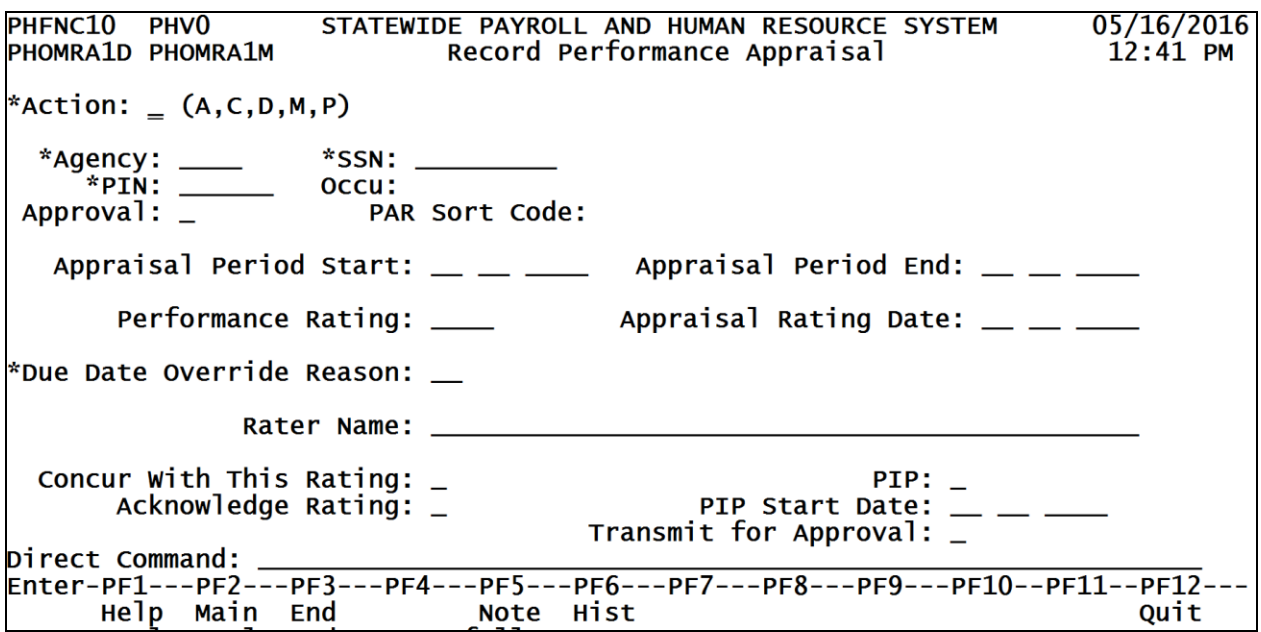

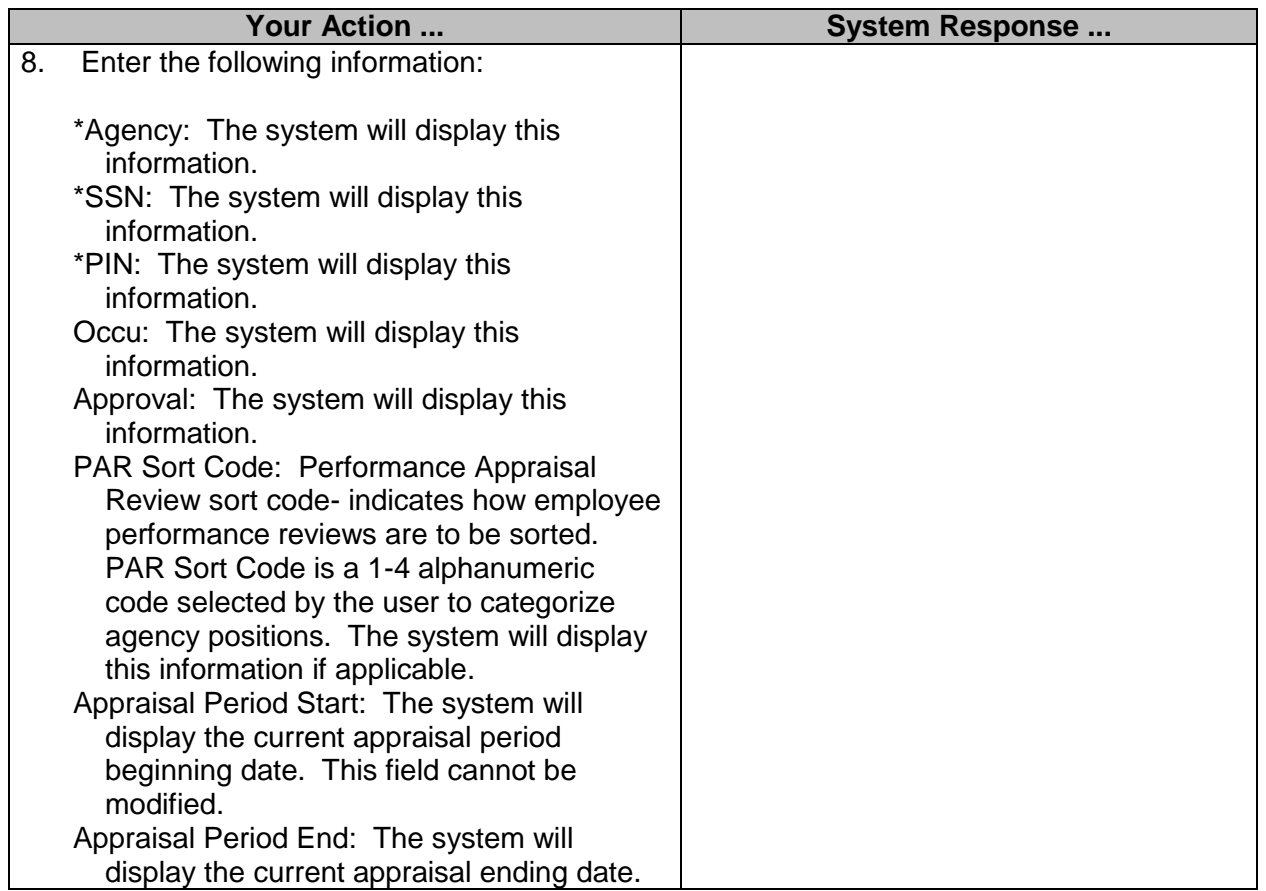

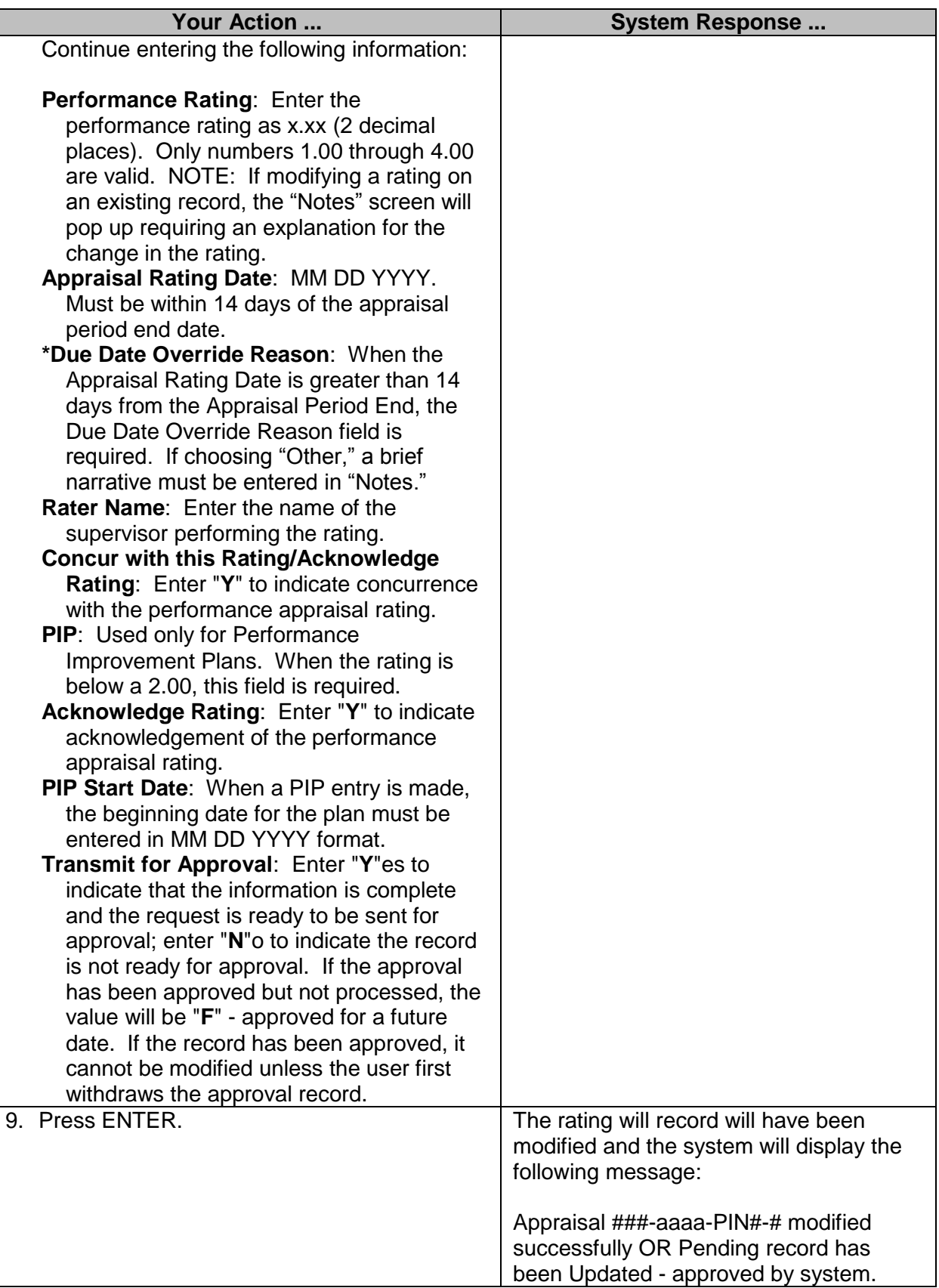

#### <span id="page-9-0"></span>**Record Performance Appraisal**

The Record Performance Appraisals screen is used to enter or modify performance appraisal information. Information such as performance rating, rating date, name of rater, and whether the employee agrees with the rating is included.

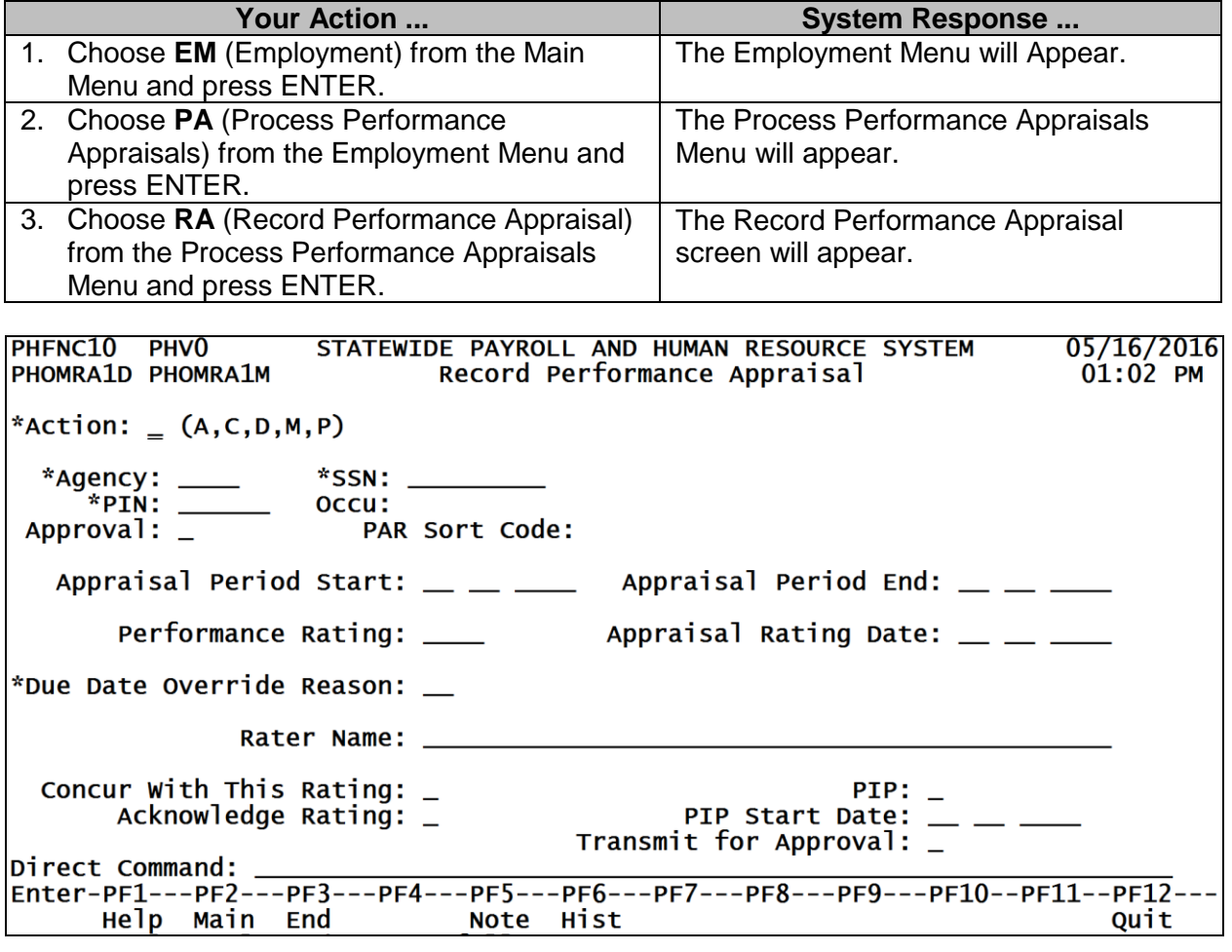

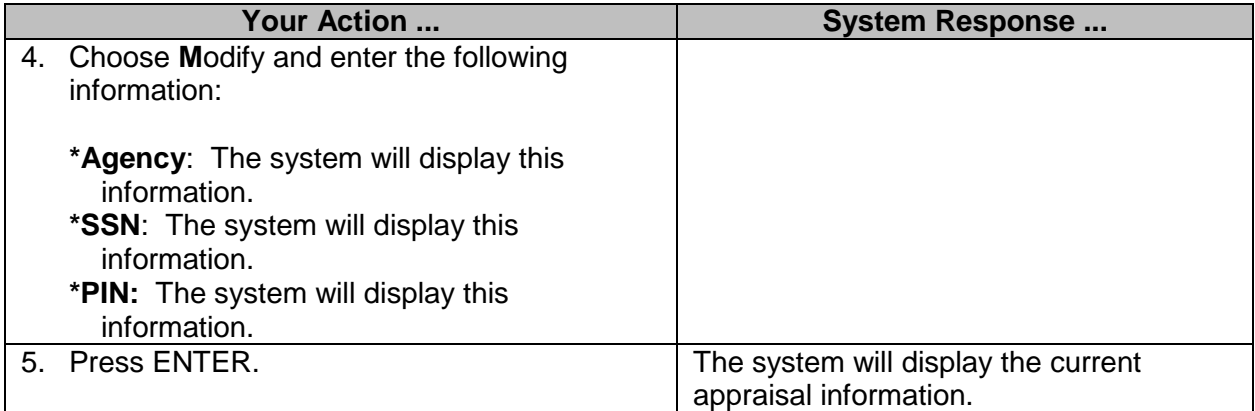

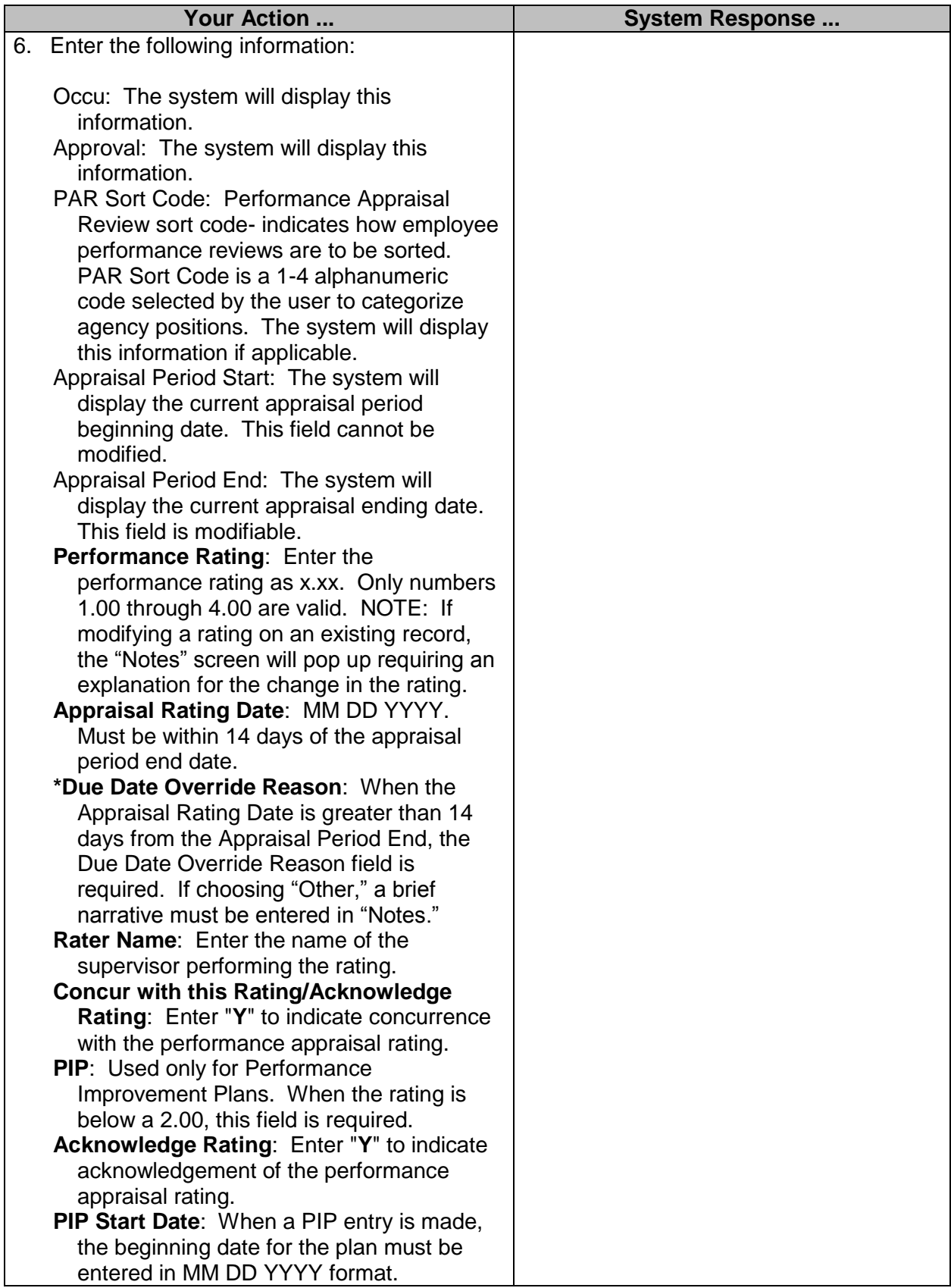

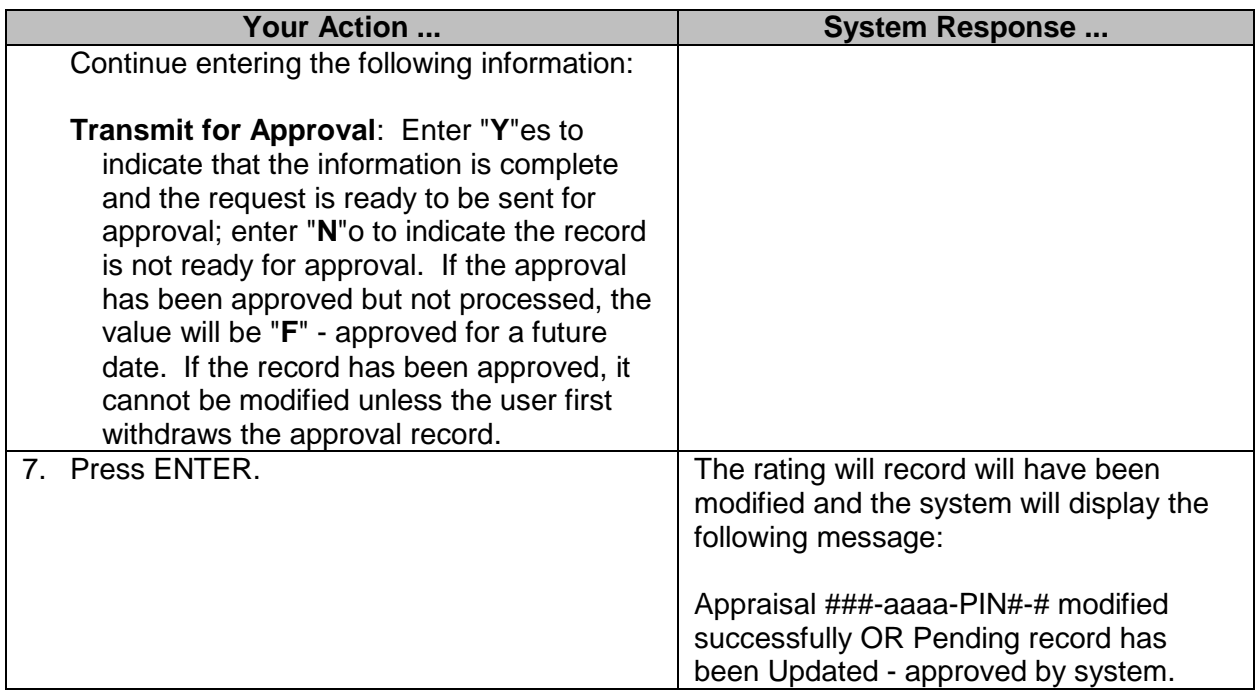

## <span id="page-11-0"></span>**Browse Performance Appraisals of an Employee**

The appraisal ratings for an employee may be viewed on the **Browse Performance Appraisals of an Employee** screen. The appraisal rating records are retained in descending order (last one first) by agency number and position number (PIN).

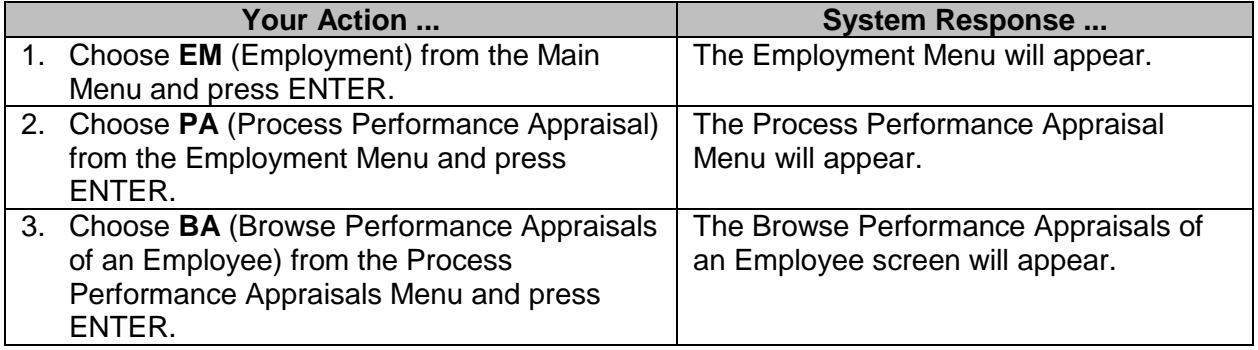

PHFNC10 PHVO STATEWIDE PAYROLL AND HUMAN RESOURCE SYSTEM<br>PHOMPARB PHOMPARM Browse Performance Appraisals of An Employee  $05/16/2016$ <br>01:10 PM Actions: (C,D,M,P) **EMPLOYEE :** Appraisal Appraisal Appraisal Override Aprv Rating Date Rating Reason stat -------------------- -------------\*SSN: \_\_\_\_\_\_\_\_\_\_\_\_ Due Date: \_\_\_\_\_\_\_\_\_ (MMDDYYYY) Enter-PF1---PF2---PF3---PF4---PF5---PF6---PF7---PF8---PF9---PF10--PF11--PF12---Help Main End Bkwd Fwd Quit

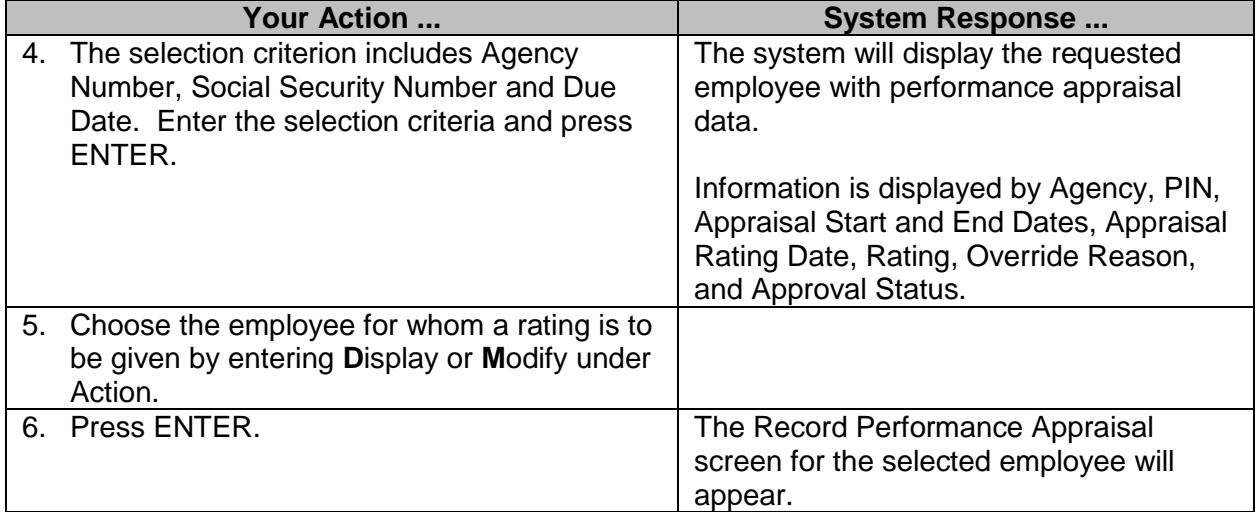

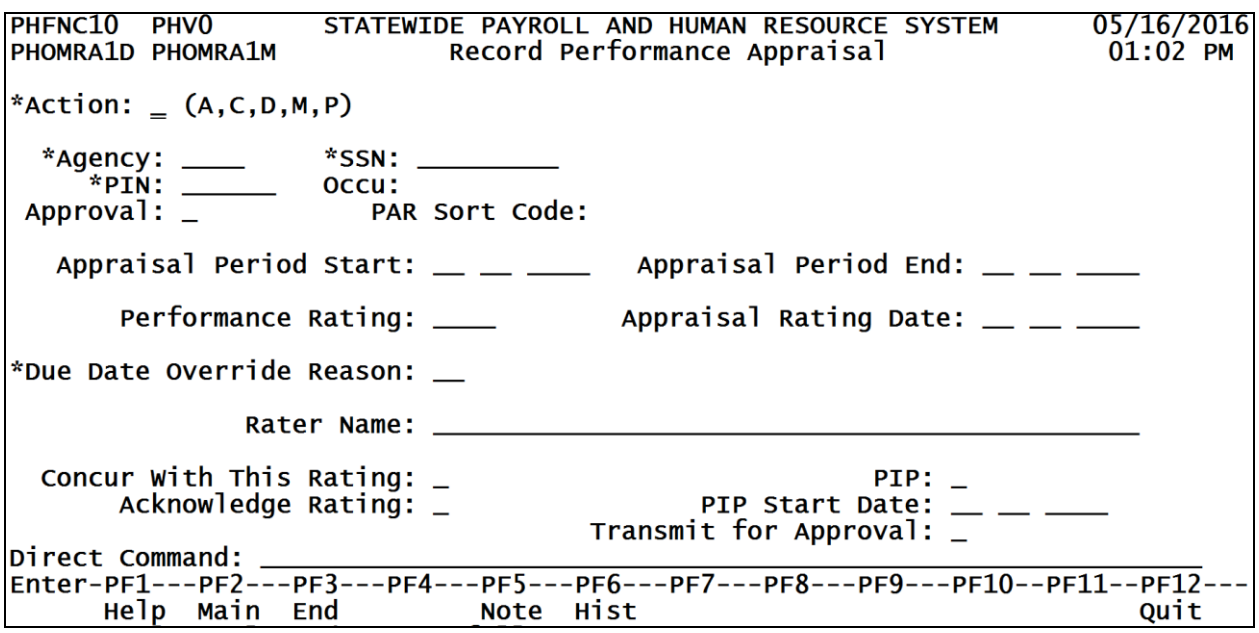

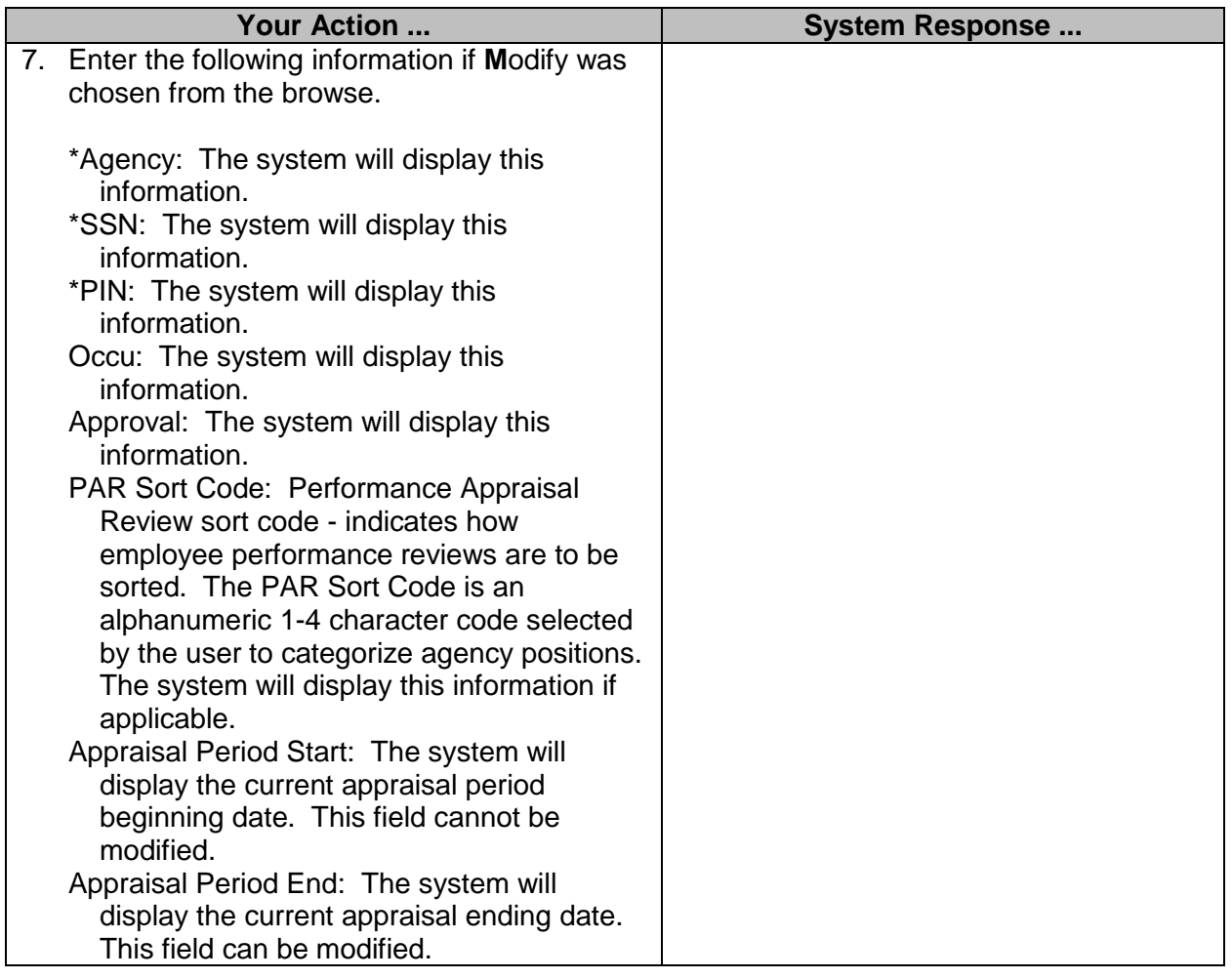

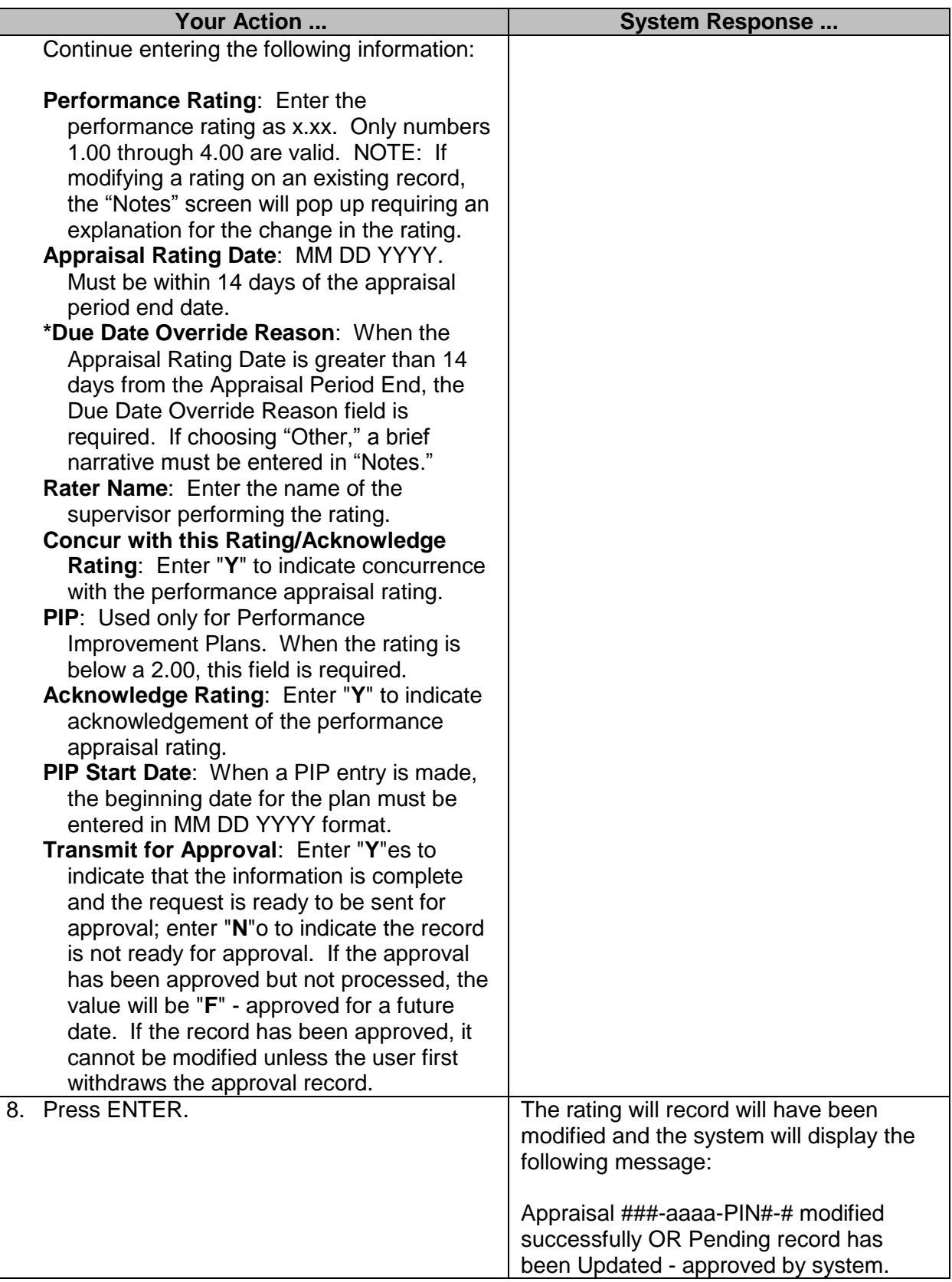

#### <span id="page-15-0"></span>**Browse Employees on PIP (Performance Improvement Plan)**

This browse option allows the user to review, by entering only the agency number, all employees currently under a Performance Improvement Plan (PIP). When the Appraisal Due Date is entered, the browse screen will display only names of employees on a PIP due as of that date. The third option, after entering the agency number, is to enter the Social Security Number of a particular employee currently under a PIP.

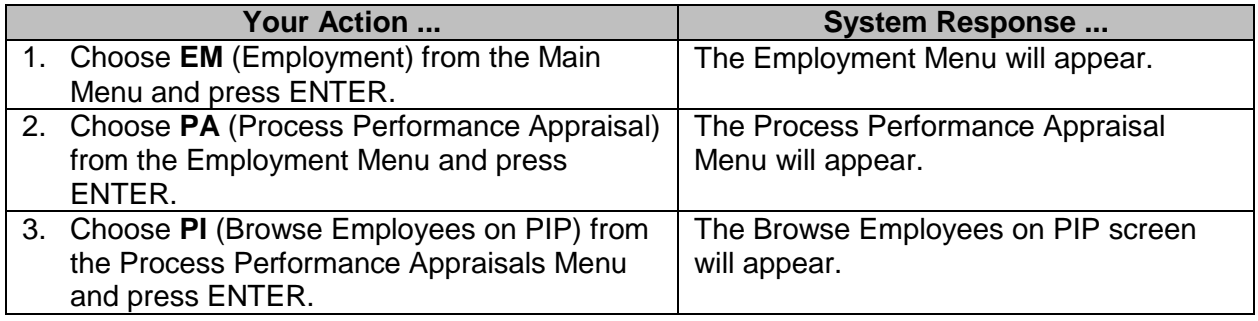

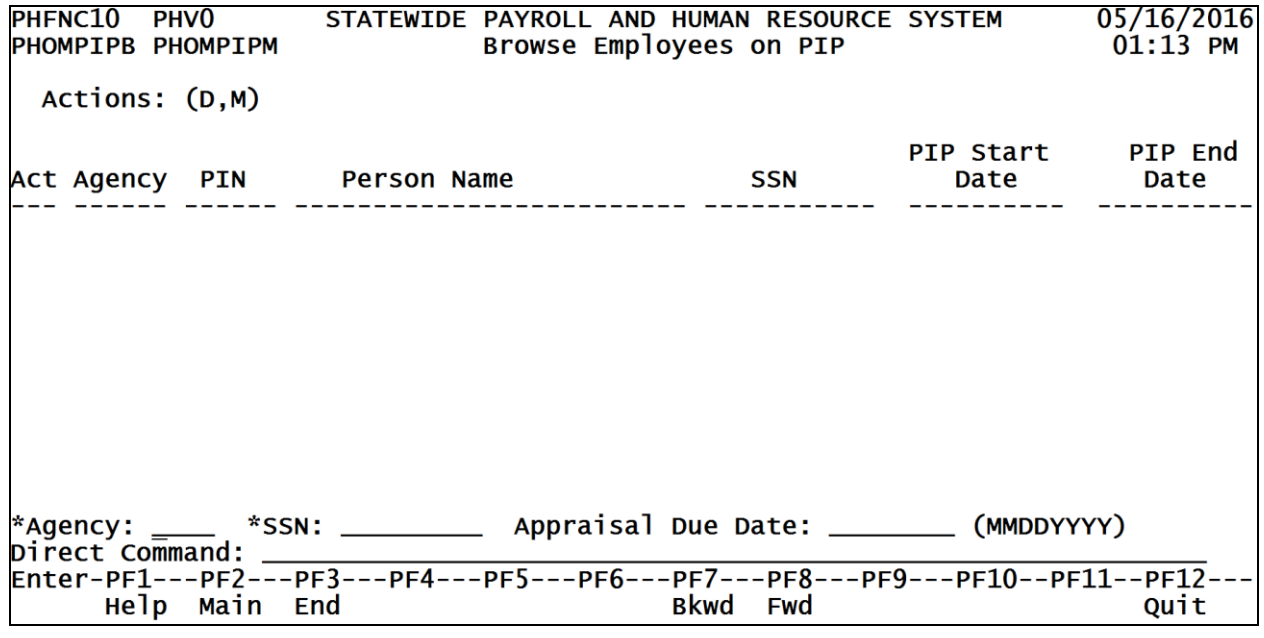

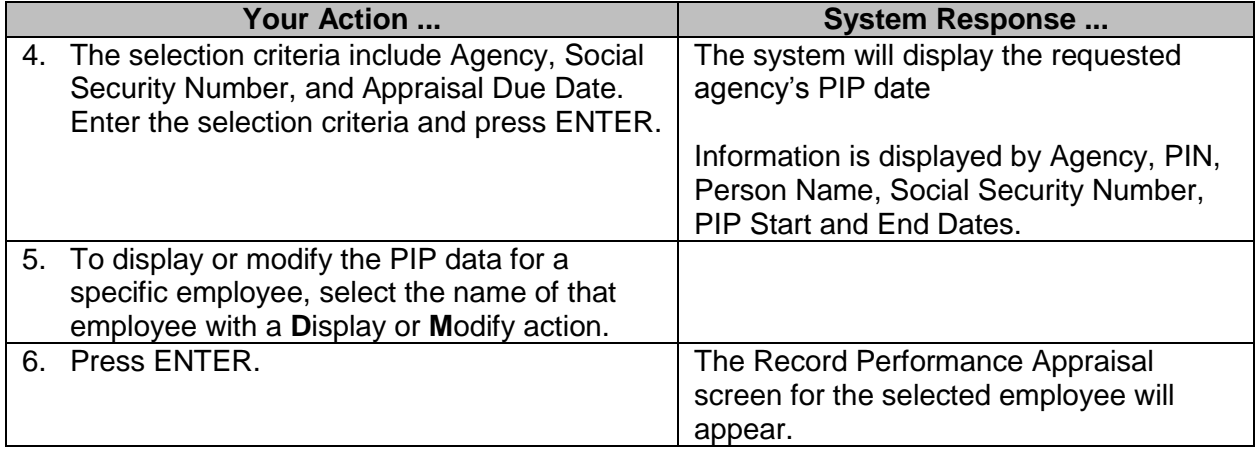

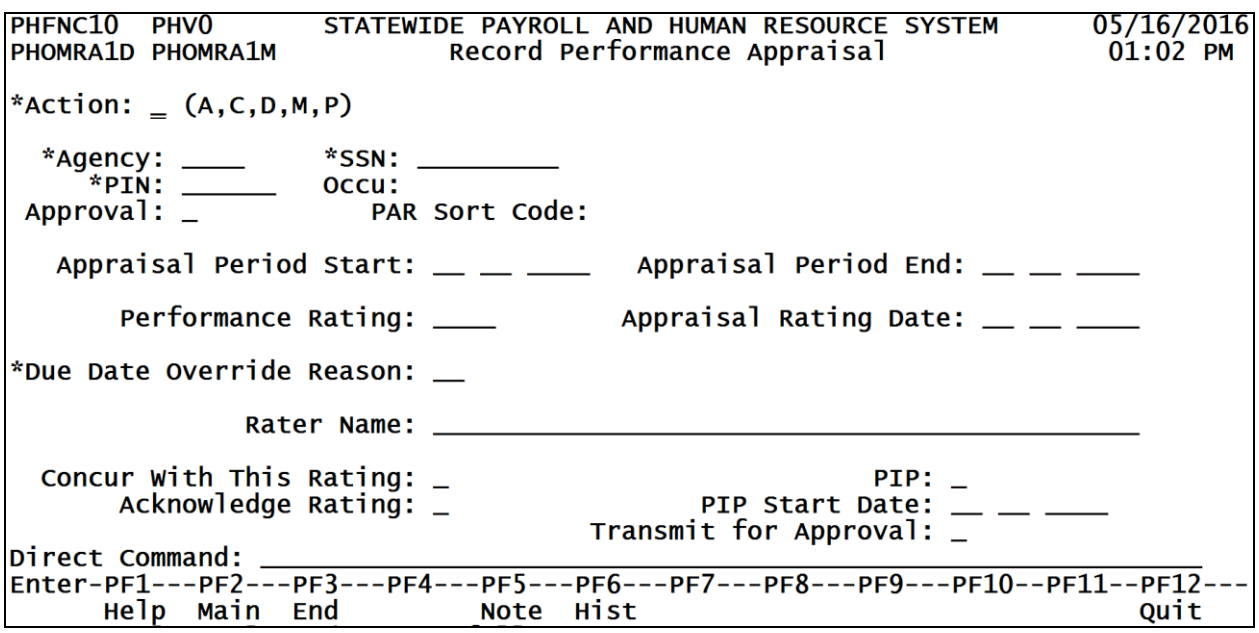

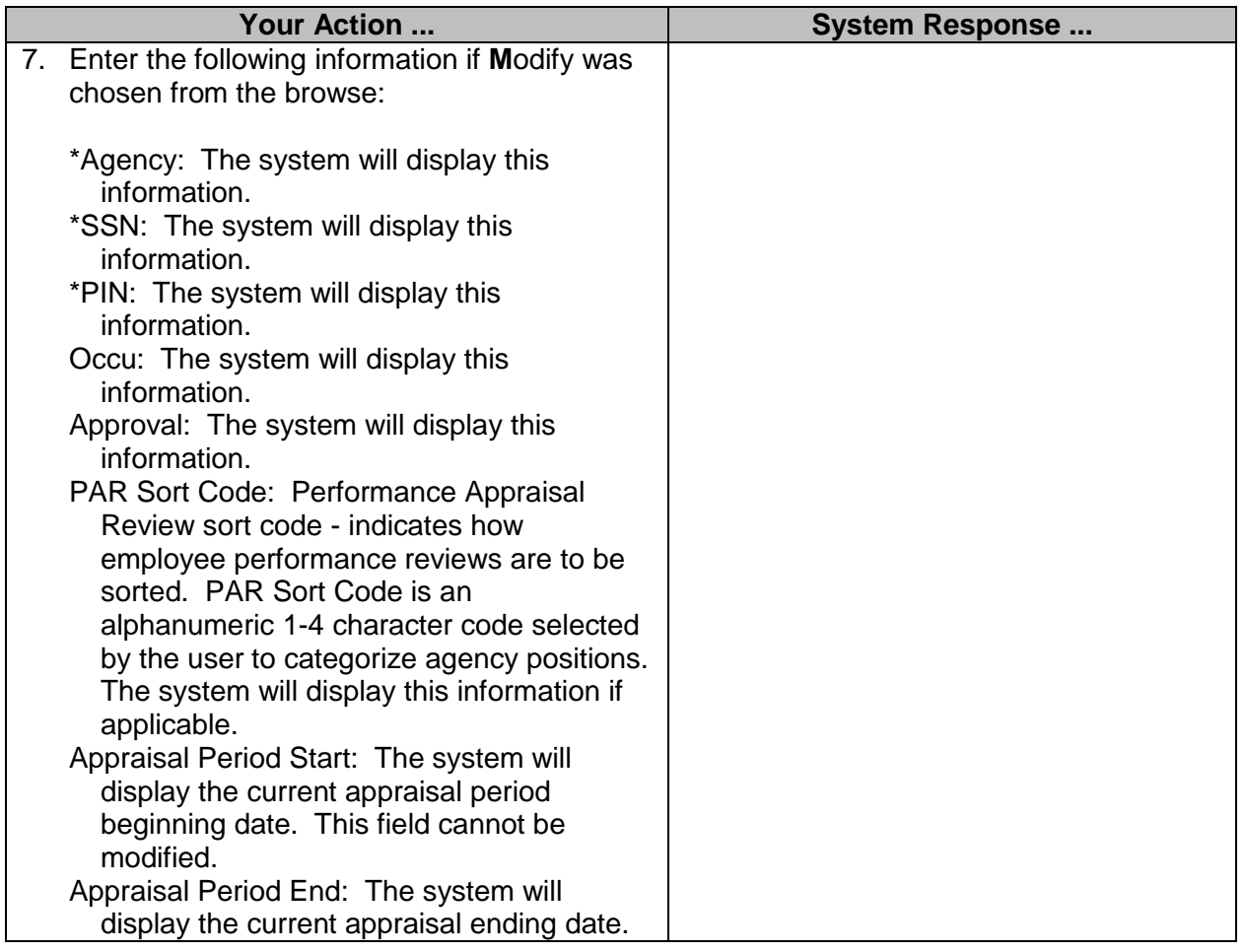

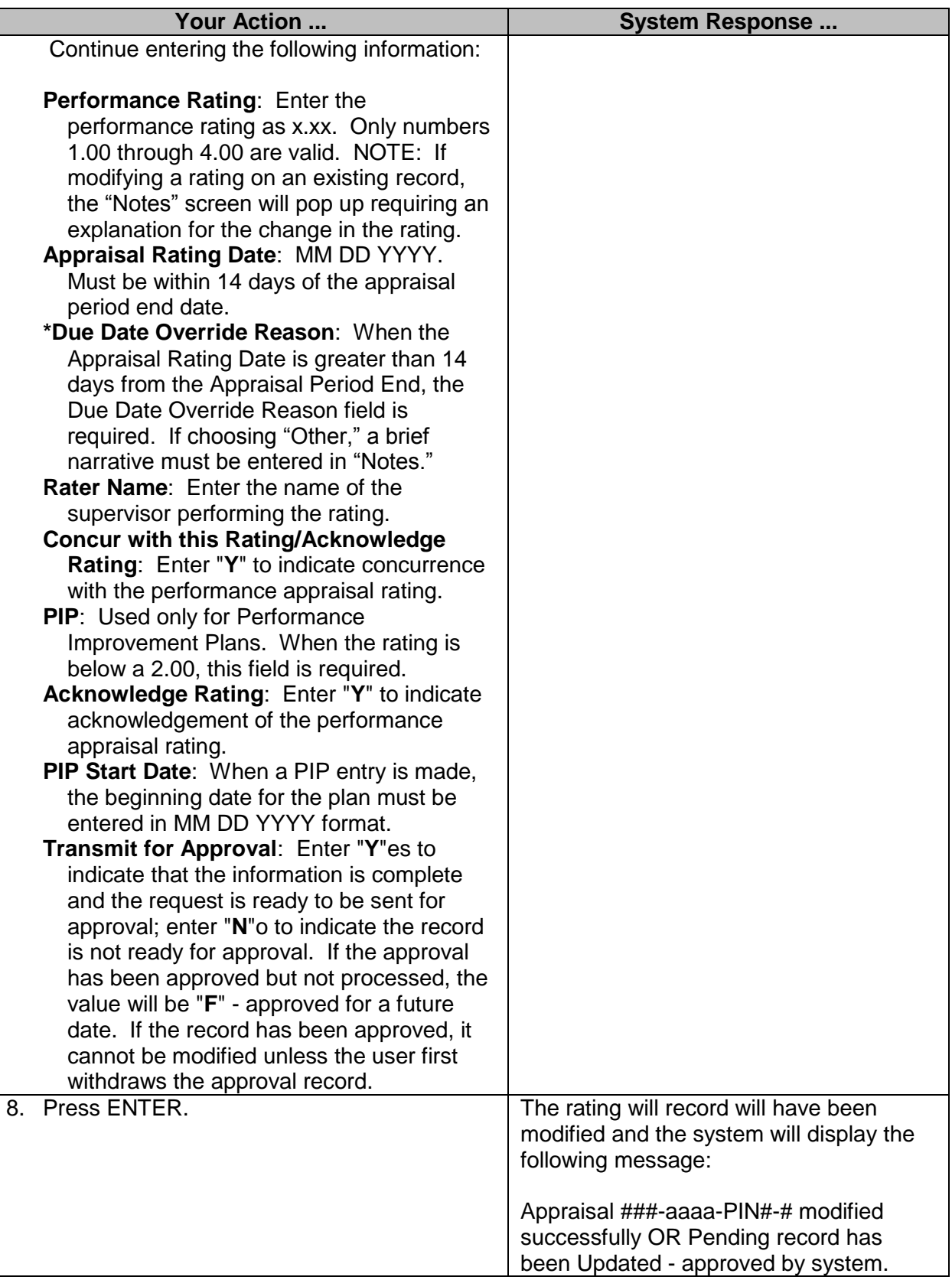

### <span id="page-18-0"></span>**Performance Appraisal Report**

The Performance Appraisal Report screen is used to generate a report of all appraisals due.

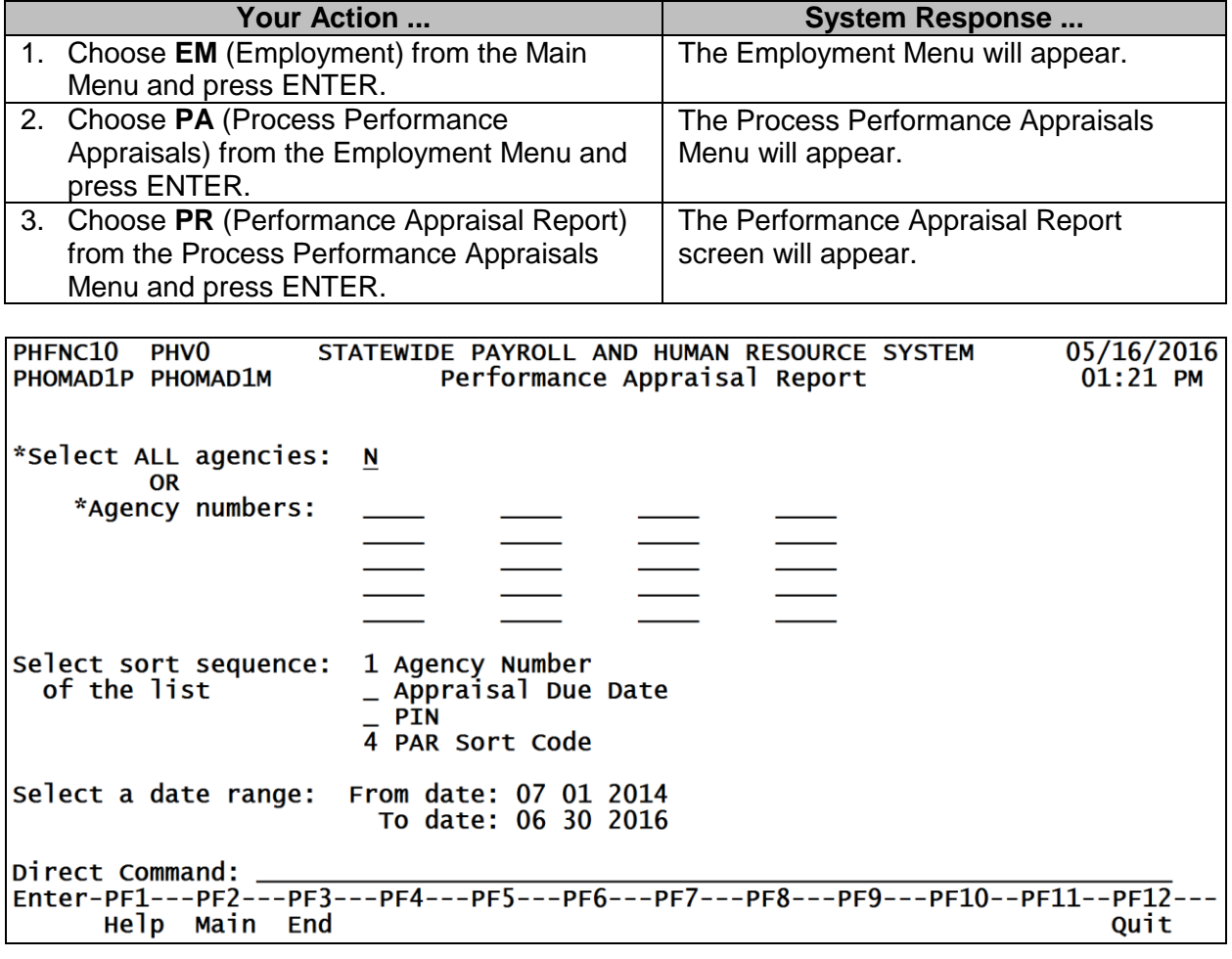

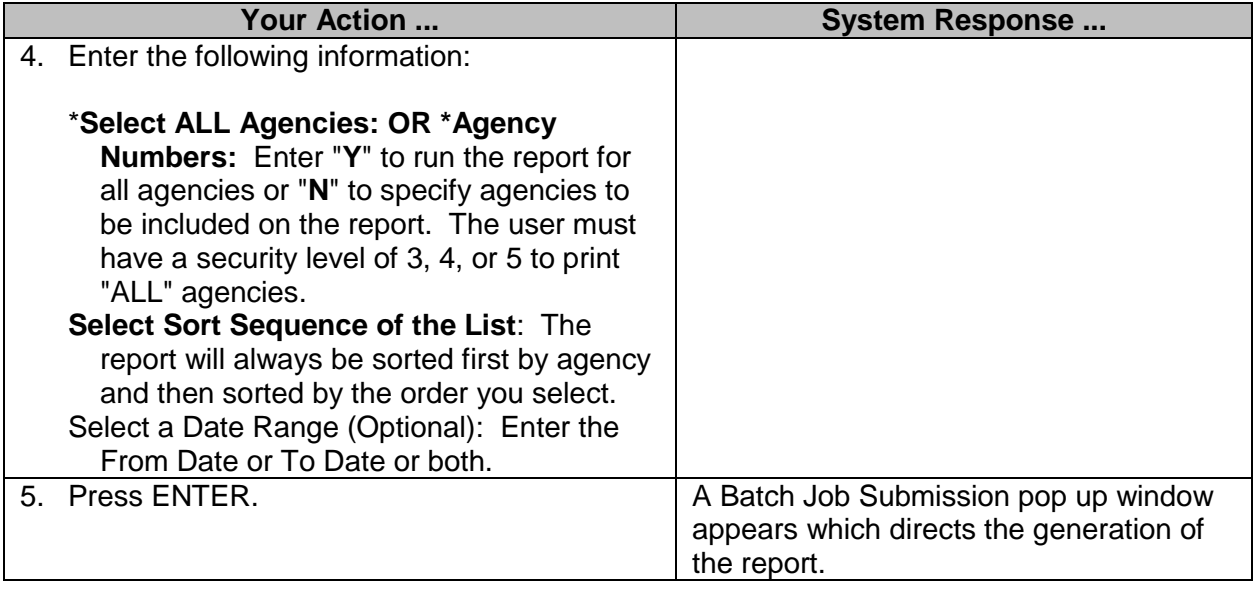

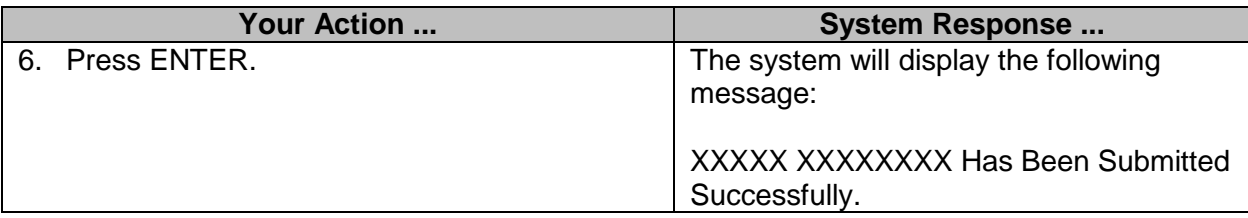